**[姚忆斌](https://zhiliao.h3c.com/User/other/0)** 2007-07-17 发表

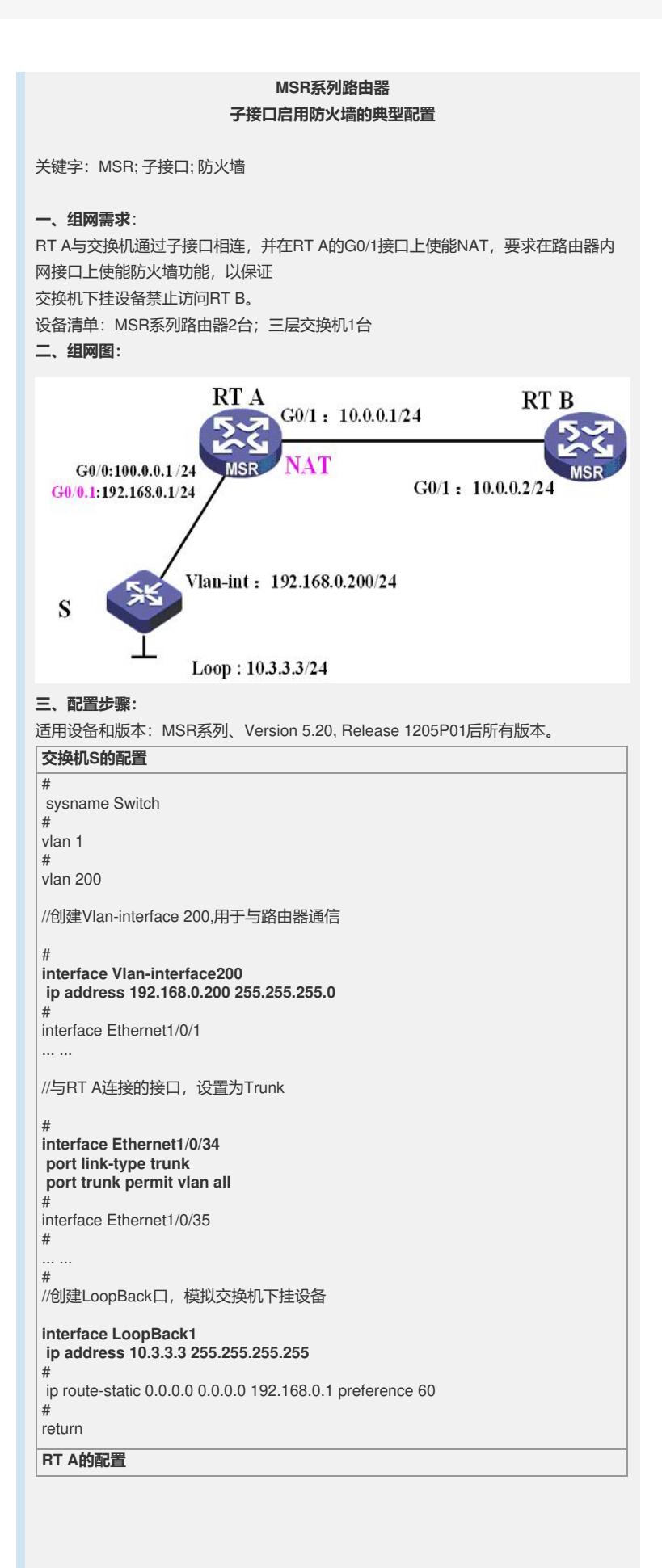

# sysname H3C # //打开MSR的防火墙功能,缺省为关闭 **firewall enable** # vlan 1 # acl number 2000 rule 0 permit # //建立过滤ACL,匹配从交换机下挂设备发出的到RT B的报文 **acl number 3100 rule 0 deny ip source 10.3.3.0 0.0.0.255 destination 10.0.0.0 0.0.0.255** # interface GigabitEthernet0/0 port link-mode route ip address 100.0.0.1 255.255.255.0 # //在与交换机相连的子接口上使能包过滤防火墙 **interface GigabitEthernet0/0.1 vlan-type dot1q vid 200 firewall packet-filter 3100 inbound ip address 192.168.0.1 255.255.255.0** # interface GigabitEthernet0/1 port link-mode route nat outbound 2000 ip address 10.0.0.1 255.0.0.0 # ip route-static 10.3.3.0 255.255.255.0 192.168.0.200 # return RT B的配置仅包含接口地址和缺省路由,此处略去。

## **四、配置关键点**:

1) 系统缺省情况下为禁止防火墙firewall disable,需要使用命令"firewall enable"来使 能防火墙功能。

2) 注意在接口上配置流量过滤时方向的配置,Inbound和Outbound不能搞混。